G23398 Überarbeitete Ausgabe V2 / Februar 2024

# **IN SEARCH OF INCREDIBLE**

Wartungshandbuch

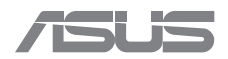

#### **URHEBERRECHTSINFORMATION**

Kein Teil dieses Handbuchs, einschließlich der darin beschriebenen Produkte und Software, darf ohne ausdrückliche schriftliche Genehmigung von ASUSTeK COMPUTER INC. ("ASUS") mit jeglichen Mitteln in jeglicher Form reproduziert, übertragen, transkribiert, in Wiederaufrufsystemen gespeichert oder in jegliche Sprache übersetzt werden, abgesehen von vom Käufer als Sicherungskopie angelegter Dokumentation.

ASUS BIETET DIESES HANDBUCH IN SEINER VORLIEGENDEN FORM AN, OHNE JEGLICHE GARANTIE, SEI SIE DIREKT ODER INDIREKT, EINSCHLIESSLICH, ABER NICHT BESCHRÄNKT AUF INDIREKTE GARANTIEN ODER BEDINGUNGEN BEZÜGLICH DER VERKÄUFLICHKEIT ODER EIGNUNG FÜR EINEN BESTIMMTEN ZWECK. IN KEINEM FALL IST ASUS, SEINE DIREKTOREN, LEITENDEN ANGESTELLTEN, ANGESTELLTEN ODER AGENTEN HAFTBAR FÜR JEGLICHE INDIREKTEN, SPEZIELLEN, ZUFÄLLIGEN ODER FOLGESCHÄDEN (EINSCHLIESSLICH SCHÄDEN AUFGRUND VON PROFITVERLUSTEN, GESCHÄFTSVERLUSTEN, NUTZUNGS- ODER DATENVERLUSTEN, UNTERBRECHUNG VON GESCHÄFTSABLÄUFEN ET CETERA), SELBST WENN ASUS VON DER MÖGLICHKEIT SOLCHER SCHÄDEN UNTERRICHTET WURDE, DIE VON DEFEKTEN ODER FEHLERN IN DIESEM HANDBUCH ODER AN DIESEM PRODUKT HERRÜHREN.

In diesem Handbuch erscheinende Produkte und Firmennamen könnten eingetragene Warenzeichen oder Copyrights der betreffenden Firmen sein und dienen ausschließlich zur Identifikation oder Erklärung und zum Vorteil des jeweiligen Eigentümers, ohne Rechtsverletzungen zu beabsichtigen.

DIE TECHNISCHEN DATEN UND INFORMATIONEN IN DIESEM HANDBUCH SIND NUR ZU INFORMATIONSZWECKEN GEDACHT, SIE KÖNNEN JEDERZEIT OHNE VORANKÜNDIGUNG GEÄNDERT WERDEN UND SOLLTEN NICHT ALS VERPFLICHTUNG SEITENS ASUS ANGESEHEN WERDEN. ASUS ÜBERNIMMT KEINE VERANTWORTUNG ODER HAFTUNG FÜR JEGLICHE FEHLER ODER UNGENAUIGKEITEN, DIE IN DIESEM HANDBUCH AUFTRETEN KÖNNTEN, EINSCHLIESSLICH DER DARIN BESCHRIEBENEN PRODUKTE UND SOFTWARE.

Copyright © 2024 ASUSTeK COMPUTER INC. Alle Rechte vorbehalten.

#### **HAFTUNGSAUSSCHLUSS**

Es können Sachverhalte auftreten, bei denen Sie aufgrund eines Fehlers seitens ASUS oder anderer Haftbarkeiten berechtigt sind, Schadensersatz von ASUS zu fordern. In jedem einzelnen Fall, ungeachtet der Grundlage, anhand derer Sie Schadensansprüche gegenüber ASUS geltend machen, haftet ASUS maximal nur mit dem vertraglich festgesetzten Preis des jeweiligen Produktes bei Körperverletzungen (einschließlich Tod) und Schäden am Grundeigentum und am Sachvermögen oder anderen tatsächlichen und direkten Schäden, die aufgrund von Unterlassung oder fehlerhafter Verrichtung gesetzlicher Pflichten gemäß dieser Garantieerklärung erfolgen.

ASUS ist nur verantwortlich für bzw. entschädigt Sie nur bei Verlust, Schäden oder Ansprüchen, die aufgrund eines vertraglichen, zivilrechtlichen Bruchs dieser Garantieerklärung seitens ASUS entstehen.

Diese Einschränkung betrifft auch Lieferanten und Weiterverkäufer von ASUS. Sie stellt das Höchstmaß dar, mit dem ASUS, seine Lieferanten und Ihr Weiterverkäufer insgesamt verantwortlich sind.

UNTER KEINEN UMSTÄNDEN HAFTET ASUS FÜR FOLGENDES: (1) SCHADENSANSPRÜCHE GEGEN SIE VON DRITTEN; (2) VERLUST VON ODER SCHÄDEN AN AUFZEICHNUNGEN ODER DATEN; ODER (3) BESONDERE, SICH ERGEBENDE ODER INDIREKTE SCHÄDEN ODER WIRTSCHAFTLICHE FOLGESCHÄDEN (EINSCHLIESSLICH VERLUST VON PROFITEN ODER SPAREINLAGEN), AUCH WENN ASUS, SEINE LIEFERANTEN ODER IHR WEITERVERKÄUFER VON DIESER MÖGLICHKEIT IN KENNTNIS GESETZT IST.

#### **SERVICE UND UNTERSTÜTZUNG**

Besuchen Sie unsere mehrsprachige Webseite unter https://www.asus.com/de/support.

## **Inhaltsverzeichnis**

#### Kapitel 1: Einführung

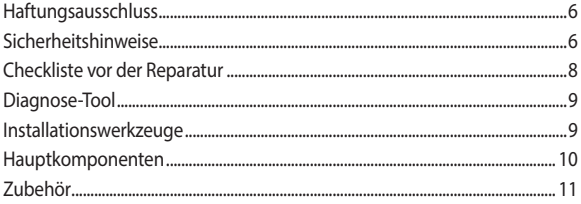

#### Kapitel 2: Wartungsmaßnahmen

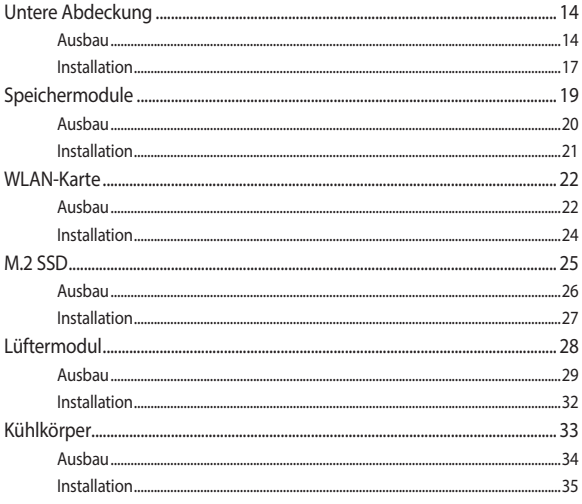

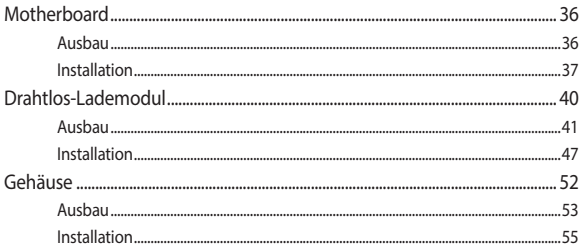

<span id="page-4-0"></span>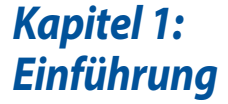

# <span id="page-5-0"></span>**Haftungsausschluss**

ASUS ist nicht verantwortlich für direkte, indirekte, vorsätzliche oder unbeabsichtigte Schäden, die durch unsachgemäße Installation und Bedienung entstehen.

# **Sicherheitshinweise**

- Tragen Sie vor dem Anfassen der Komponenten eine geerdete Manschette oder berühren Sie einen geerdeten Gegenstand, damit die Komponenten nicht durch statische Elektrizität beschädigt werden.
- Halten Sie Flüssigkeiten oder Feuchtigkeit von Ihrer Chromebox fern, um Kurzschlüsse zu vermeiden.
- Entfernen Sie Ringe, Uhren oder andere Metallgegenstände von Ihren Händen.
- Halten Sie die Komponenten an den Rändern fest, um ein Berühren der integrierten Schaltkreise zu vermeiden.
- Installieren Sie alle Komponenten ordnungsgemäß, bevor Sie die Stromversorgung herstellen.
- Verwenden Sie nicht die Netzteile oder Akkus von anderen Geräten, um Verletzungen durch Brand oder Explosion zu vermeiden. Verwenden Sie nur zertifizierte Netzteile oder Akkus, die vom Hersteller oder einem autorisierten Einzelhändler zur Verfügung gestellt werden.
- Lösen Sie alle Klemmen oder Klappen, bevor Sie die Kabel entfernen, um Beschädigungen zu vermeiden.
- Trennen Sie die Kabel, Stecker und den Stromstecker, indem Sie die Stecker gleichmäßig herausziehen, um Beschädigungen zu vermeiden.
- Verwenden Sie Schrauben mit korrekten Spezifikationen für Ihre Chromebox, um Beschädigungen zu vermeiden.
- Vergewissern Sie sich, dass die Kabelausrichtung korrekt ist, bevor Sie die Kabel anschließen.
- Fotografieren Sie das Aussehen von Kabeln, Kabelführungen, Anschlüssen und Schrauben zur späteren Bezugnahme, bevor Sie mit jedem Schritt fortfahren.

# <span id="page-7-0"></span>**Checkliste vor der Reparatur**

- 1. Lesen Sie das gesamte Handbuch, bevor Sie mit der Wartung beginnen, und befolgen Sie alle Anweisungen.
- 2. Führen Sie ein Backup Ihrer Chromebox durch.
- 3. Schalten Sie Ihre Chromebox aus.
- 4. Stellen Sie Ihre Chromebox auf eine stabile Oberfläche.
- 5. Trennen Sie sämtliche angeschlossenen Peripheriegeräte und Kabel.

#### **WICHTIG!**

- Kaufen Sie Ersatzkomponenten von einem autorisierten Händler dieser Chromebox, um maximale Kompatibilität und Zuverlässigkeit zu gewährleisten.
- Eine Liste kompatibler Komponenten finden Sie unter https://www.asus.com.

#### **HINWEIS:**

- **•** Die Abbildungen dienen nur der Veranschaulichung.
- **•** Die in diesem Handbuch beschriebenen Wartungsmaßnahmen können je nach Modellkonfiguration variieren und spiegeln möglicherweise nicht den gesamten Wartungsprozess wider. Für die Wartung der Komponenten, die nicht in diesem Handbuch behandelt werden, wenden Sie sich bitte an ein autorisiertes Kundencenter, um weitere Unterstützung zu erhalten.
- Bewahren Sie alle Klebestreifen, Isoliermaterialien, Schrauben und anderen abtrennbaren Einzelteile bis zum Abschluss der Wartung an einem sicheren Ort auf, da sie während der Installation benötigt werden können.

# <span id="page-8-0"></span>**Diagnose-Tool**

Es stehen Diagnosetools zur Verfügung, mit denen Sie Komponenten identifizieren können, die ausgetauscht werden müssen, und die die Funktionalität der neu installierten Komponenten sicherstellen.

Weitere Informationen finden Sie unter https://www.asus.com/support/FAQ/1051593

# **Installationswerkzeuge**

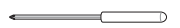

We also de la década de la distribució de la distribució de la distribució de la distribució de la distribució<br>Del de la distribució de la distribució de la distribució de la distribució de la distribució de la distribució

**Schraubenzieher Kunststoffblatt Pinzette**

# <span id="page-9-0"></span>**Hauptkomponenten**

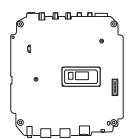

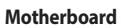

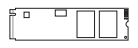

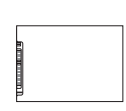

**Motherboard Festplatte/SSD Speichermodul**

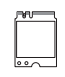

ad k

**M.2 SSD-Modul WLAN-Karte Lüftermodul**

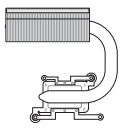

**Thermalmodul Drahtlos-Lademodul**

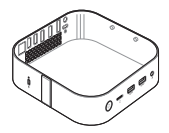

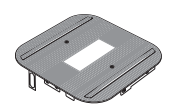

**Gehäuse**

# <span id="page-10-0"></span>**Zubehör**

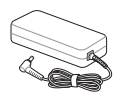

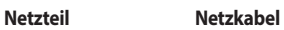

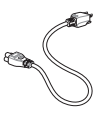

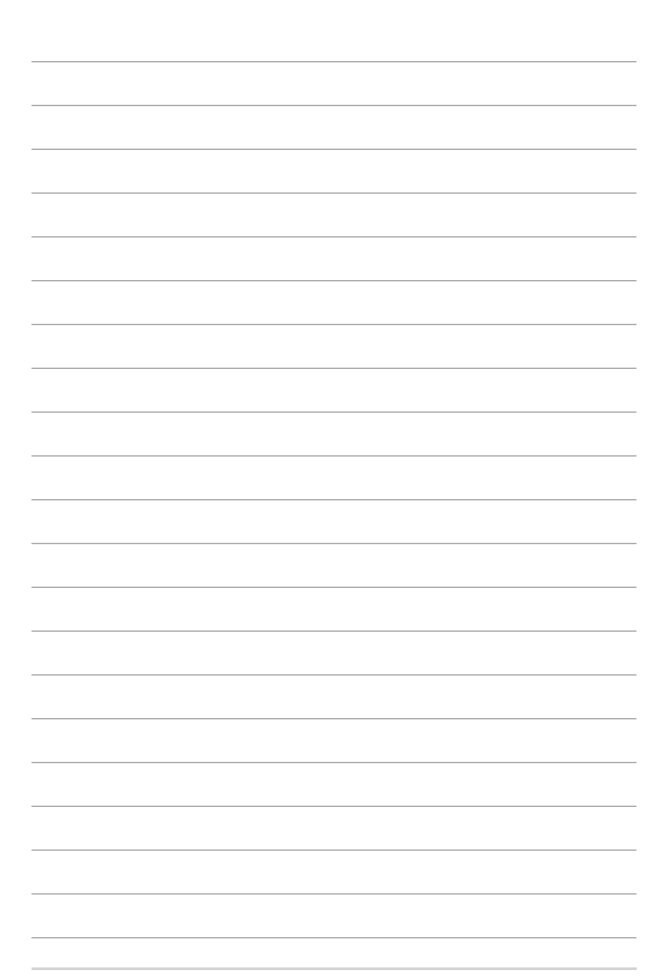

<span id="page-12-0"></span>*Kapitel 2: Wartungsmaßnahmen*

# <span id="page-13-0"></span>**Untere Abdeckung**

#### **Bevor Sie beginnen**

Lesen Sie die **Sicherheitshinweise** und füllen Sie die **Checkliste vor der Reparatur** aus.

## **Schraubenliste**

 $\bigoplus$   $\bigoplus$  M2.5 X 4L (4x)

#### **Ausbau**

 1. Legen Sie die Chromebox mit der Vorderseite nach unten auf eine ebene Fläche und heben Sie die beiden Enden jedes Gummistreifens an der unteren Abdeckung mit einem geeigneten Werkzeug, z. B. einer Pinzette, an, um Zugang zu den Schrauben zu erhalten.

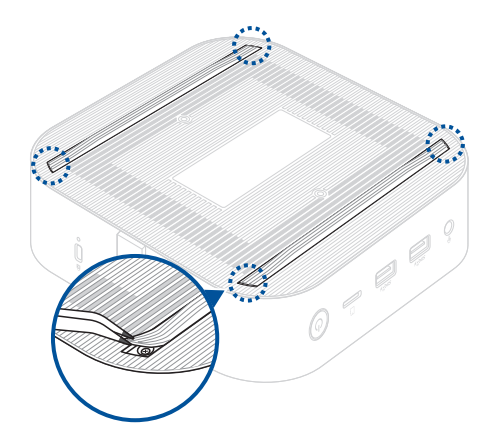

2. Entfernen Sie die Schrauben von der unteren Abdeckung der Chromebox.

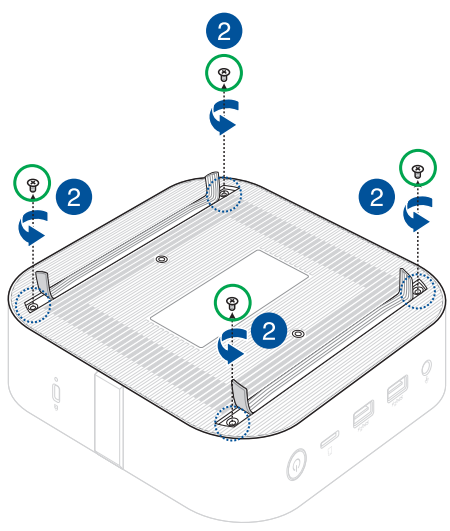

- 3. Heben Sie die untere Abdeckung langsam und mit äußerster Vorsicht in der Richtung an, die in der Abbildung gezeigt wird.
- 4. Suchen Sie das Stromkabel am Motherboard und trennen Sie es.

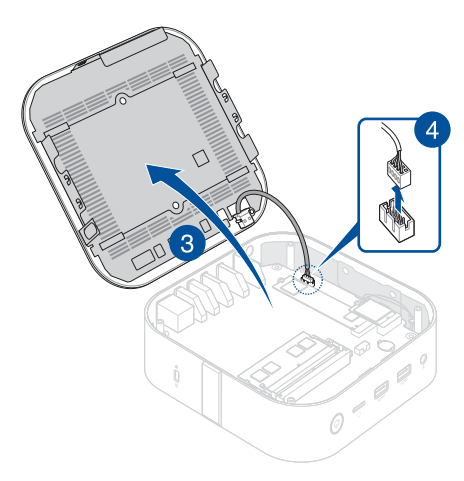

## <span id="page-16-0"></span>**Installation**

- 1. Verbinden Sie das Stromkabel von der unteren Abdeckung mit dem Stromanschluss am Motherboard.
- 2. Schließen Sie die untere Abdeckung.

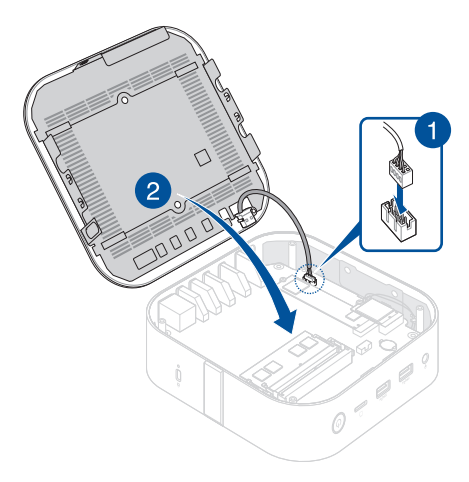

- 3. Befestigen Sie die untere Abdeckung mit den zuvor entfernten Schrauben.
- 4. Drücken Sie die beiden Enden jedes Gummistreifens wieder an ihren Platz, so dass sie bündig mit der Oberfläche der unteren Abdeckung abschließen.

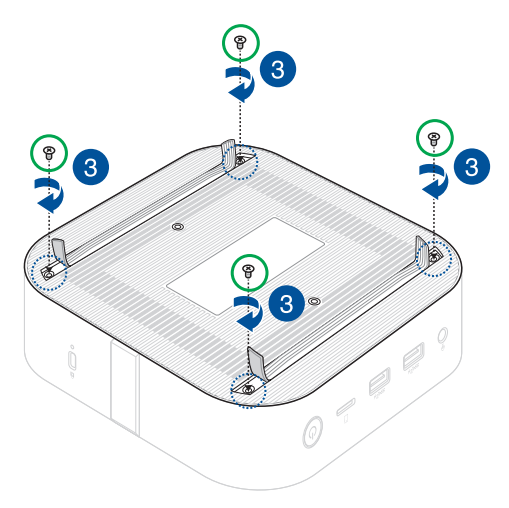

# <span id="page-18-0"></span>**Speichermodule**

**WICHTIG!** Sie können in den DIMM-Steckplätzen Ihrer Chromebox nur DDR4 SO-DIMMs installieren.

**HINWEIS:** Es wird empfohlen, dass Sie die Speichermodule unter sachkundiger Aufsicht installieren. Sie können auch ein autorisiertes Service-Center für weitere Unterstützung aufsuchen.

## **Bevor Sie beginnen**

- 1. Lesen Sie die **Sicherheitshinweise** und füllen Sie die **Checkliste vor der Reparatur** aus.
- 2. Entfernen Sie die folgenden Komponenten:

Untere Abdeckung

#### <span id="page-19-0"></span>**Ausbau**

- 1. Drücken Sie die beiden Halteklammern gleichzeitig nach außen.
- 2. Entfernen Sie das Modul aus dem Steckplatz.
- 3. Wiederholen Sie die gleichen Schritte, um das andere Modul zu entfernen.

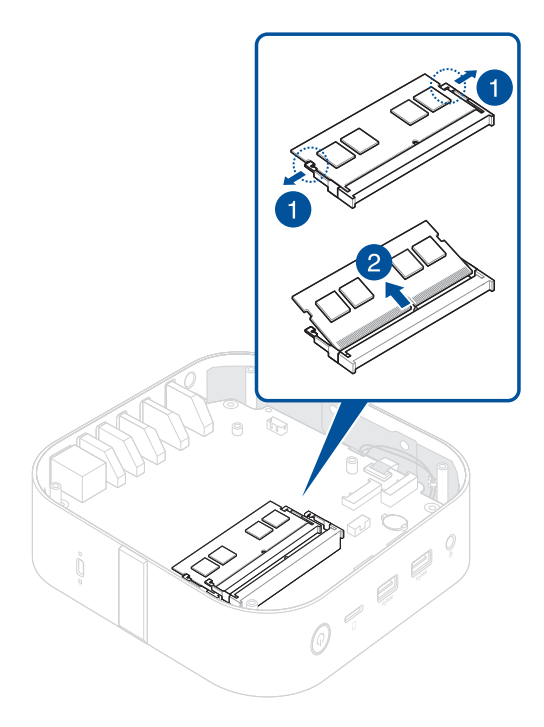

## <span id="page-20-0"></span>**Installation**

1. Richten Sie das neue Speichermodul aus und setzen Sie es in den Steckplatz ein (A). Drücken Sie es anschließend bis zum Einrasten nach unten (B).

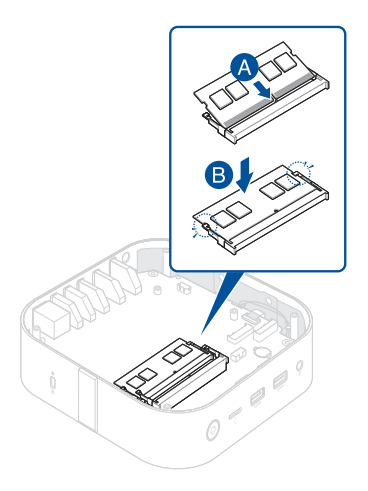

- 2. Wiederholen Sie die gleichen Schritte, um ein zweites Speichermodul zu installieren.
- 3. Installieren Sie die Komponenten, die Sie unter **Bevor Sie beginnen** entfernt haben.

## <span id="page-21-0"></span>**WLAN-Karte**

#### **Bevor Sie beginnen**

- 1. Lesen Sie die **Sicherheitshinweise** und füllen Sie die **Checkliste vor der Reparatur** aus.
- 2. Entfernen Sie die folgenden Komponenten:
	- Untere Abdeckung

## **Schraubenliste**

 $\bigodot$  (iii) M2 X 3L (1x)

#### **Ausbau**

Entfernen Sie die WLAN-Karte wie abgebildet.

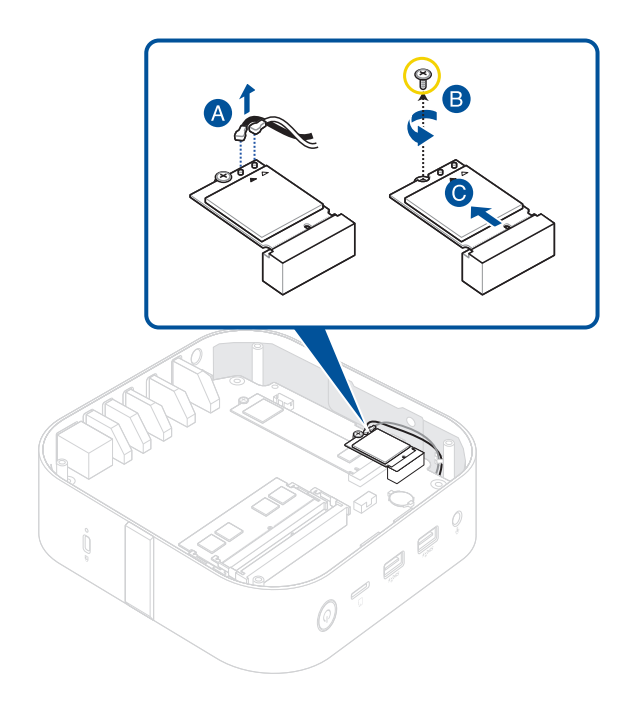

### <span id="page-23-0"></span>**Installation**

1. Installieren Sie die WLAN-Karte wie abgebildet.

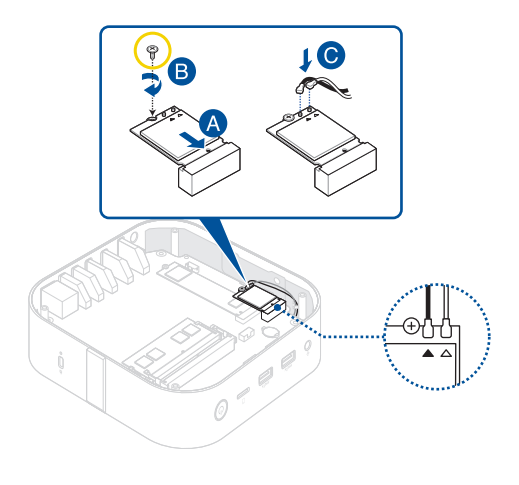

#### **HINWEIS:**

- Schließen Sie das schwarze Antennenkabel an den mit einem schwarzen Dreieck gekennzeichneten WLAN-Kartenanschluss an, und schließen Sie das weiße Antennenkabel an den mit einem weißen Dreieck gekennzeichneten Anschluss an.
- Das Anschließen von Antennen an Ihre WLAN-Karte kann das WLAN-Signal verstärken.
- Ein weiches klickendes Geräusch weist darauf hin, dass die Antenne an der WLAN-Karte sicher befestigt ist.
- 2. Installieren Sie die Komponenten, die Sie unter **Bevor Sie beginnen** entfernt haben.

# <span id="page-24-0"></span>**M.2 SSD**

#### **Bevor Sie beginnen**

- 1. Lesen Sie die **Sicherheitshinweise** und füllen Sie die **Checkliste vor der Reparatur** aus.
- 2. Entfernen Sie die folgenden Komponenten:
	- Untere Abdeckung
	- WLAN-Karte (falls installiert)

## **Schraubenliste**

 $\bigoplus$  **M2 X 3L (1x)** 

## <span id="page-25-0"></span>**Ausbau**

- 1. Entfernen Sie die Schraube vom Abstandsbolzen.
- 2. Entfernen Sie das M.2 SSD aus dem Gehäuse.

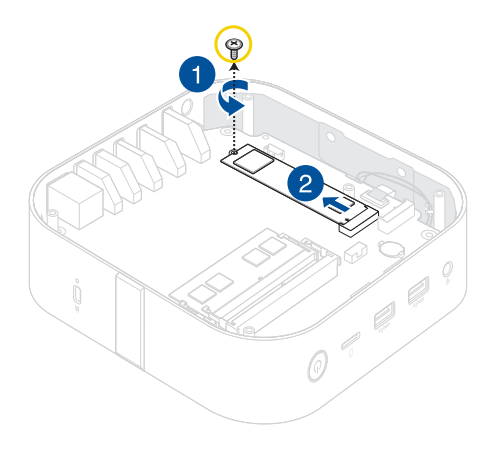

### <span id="page-26-0"></span>**Installation**

- 1. Richten Sie das M.2 SSD aus und setzen Sie es ein.
- 2. Drücken Sie das M.2 SSD vorsichtig über dem Abstandsbolzen herunter und befestigen Sie es mit Hilfe der zuvor entfernten Schraube.

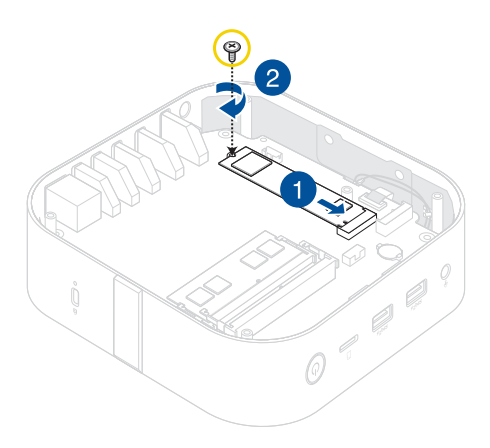

3. Installieren Sie die Komponenten, die Sie unter **Bevor Sie beginnen** entfernt haben.

# <span id="page-27-0"></span>**Lüftermodul**

## **Bevor Sie beginnen**

- 1. Lesen Sie die **Sicherheitshinweise** und füllen Sie die **Checkliste vor der Reparatur** aus.
- 2. Entfernen Sie die folgenden Komponenten:
	- Untere Abdeckung
	- WLAN-Karte (falls installiert)

## **Schraubenliste**

- $\bigcirc$   $\oplus$  M2.5 X 4L (4x)
- $\bigoplus$  **M2 X 4L (2x)**

## <span id="page-28-0"></span>**Ausbau**

1. Entfernen Sie die Schrauben, mit denen das Motherboard am Gehäuse befestigt ist.

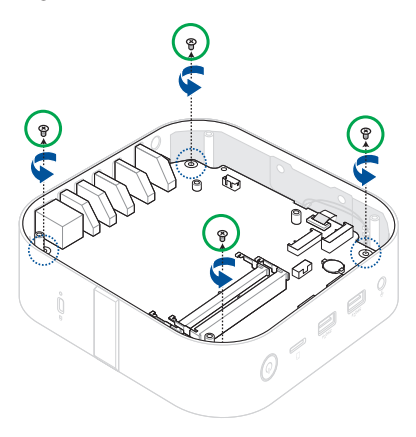

2. Öffnen Sie die Anschlussklappe (A) und entfernen Sie die flexible Leiterplatte (B).

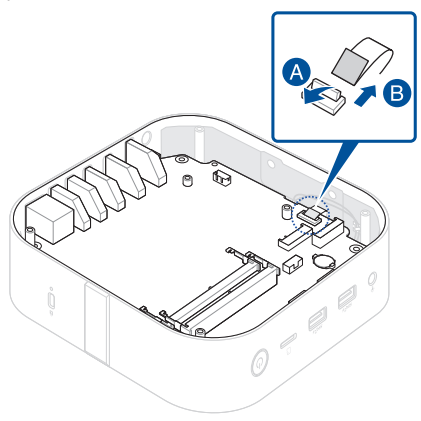

3. Entfernen Sie das Motherboard wie abgebildet.

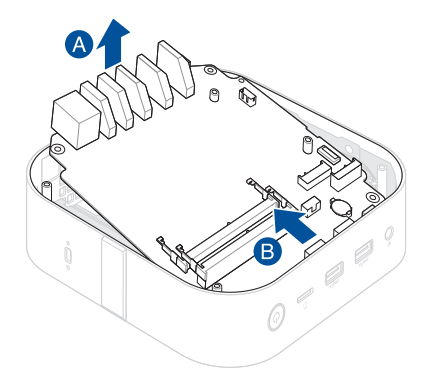

- 4. Legen Sie das Motherboard mit der Vorderseite nach unten hin.
- 5. Trennen Sie den Lüfterstecker (A), entfernen Sie die Schrauben, mit denen das Lüftermodul befestigt ist (B), und entfernen Sie dann das Lüftermodul (C).

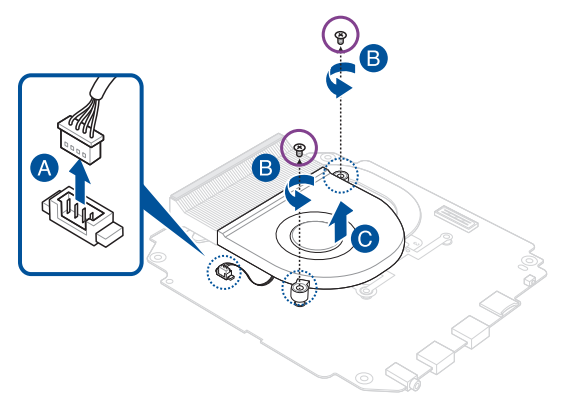

#### <span id="page-31-0"></span>**Installation**

- 1. Richten Sie das Lüftermodul aus und setzen Sie es ein wie abgebildet.
- 2. Befestigen Sie das Lüftermodul mit den zuvor entfernten Schrauben.
- 3. Verbinden Sie das Kabel vom Lüftermodul mit dem Lüfteranschluss am Motherboard.

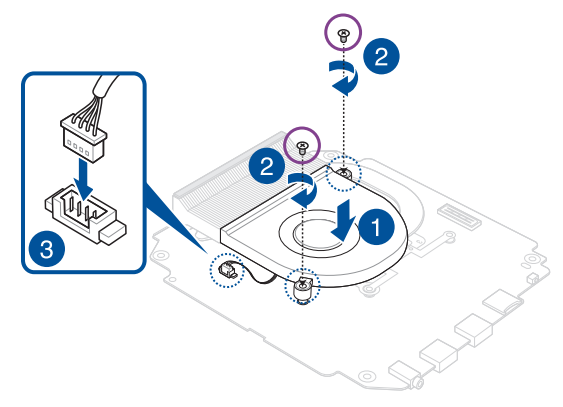

4. Installieren Sie die Komponenten, die Sie unter **Bevor Sie beginnen** entfernt haben.

# <span id="page-32-0"></span>**Kühlkörper**

### **Bevor Sie beginnen**

- 1. Lesen Sie die **Sicherheitshinweise** und füllen Sie die **Checkliste vor der Reparatur** aus.
- 2. Entfernen Sie die folgenden Komponenten:
	- Untere Abdeckung
	- Lüftermodul

## **Schraubenliste**

 $\bigoplus$  **(b)** M2 X 4L (4x)

## <span id="page-33-0"></span>**Ausbau**

1. Entfernen Sie die Schrauben, mit denen der Kühlkörper befestigt ist.

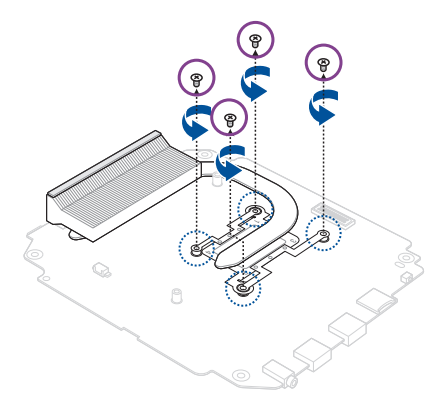

2. Entfernen Sie den Kühlkörper.

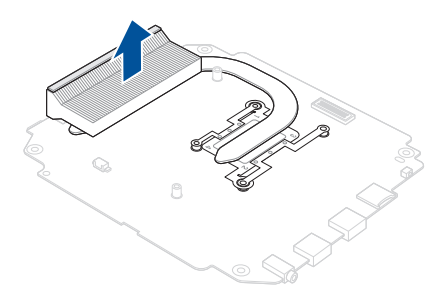

#### <span id="page-34-0"></span>**Installation**

1. Richten Sie den Kühlkörper aus und setzen Sie ihn ein wie abgebildet. Befestigen Sie ihn dann mit den zuvor entfernten Schrauben.

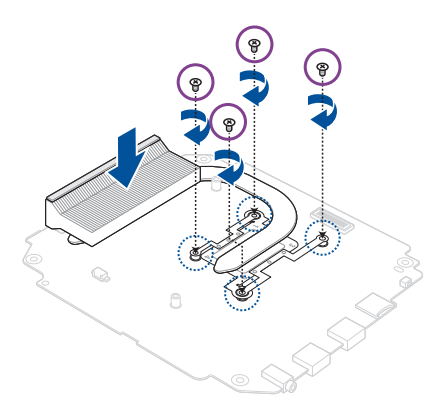

2. Installieren Sie die Komponenten, die Sie unter **Bevor Sie beginnen** entfernt haben.

# <span id="page-35-0"></span>**Motherboard**

#### **Bevor Sie beginnen**

Lesen Sie die **Sicherheitshinweise** und füllen Sie die **Checkliste vor der Reparatur** aus.

**HINWEIS:** Es wird empfohlen, dass Sie das Motherboard unter sachkundiger Aufsicht einsetzen. Sie können auch ein autorisiertes Service-Center für weitere Unterstützung aufsuchen.

## **Schraubenliste**

 $\bigodot$   $\bigodot$  M2 X 4L (4x)

#### **Ausbau**

Entfernen Sie die folgenden Komponenten:

- Untere Abdeckung
- Speichermodule
- WLAN-Karte (falls installiert)
- M.2 SSD (falls installiert)
- Lüftermodul
- Kühlkörper

### <span id="page-36-0"></span>**Installation**

- 1. Installieren Sie die folgenden Komponenten:
	- Kühlkörper
	- Lüftermodul
- 2. Richten Sie das Motherboard aus und setzen Sie es in das Gehäuse ein wie abgebildet.

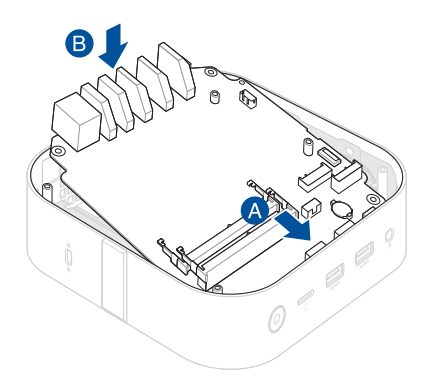

3. Befestigen Sie das Motherboard mit den zuvor entfernten Schrauben im Gehäuse.

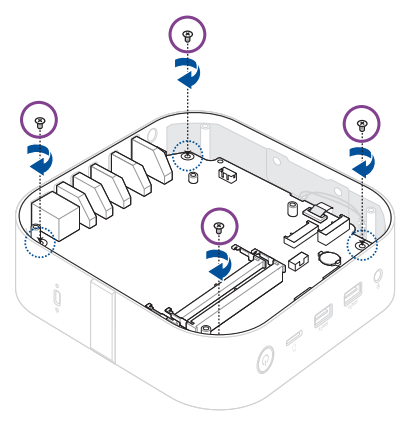

4. Verbinden Sie die flexible Leiterplatte vom Drahtlos-Lademodul mit dem Anschluss für die flexible Leiterplatte am Motherboard (A). Schließen Sie dann die Anschlussklappe (B).

> **WARNUNG!** Stellen Sie sicher, dass die goldenen Leiterplattenkontakte am Kabel den Anschlüssen zugewandt sind.

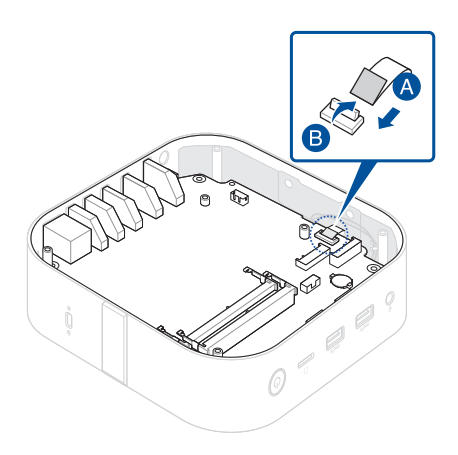

5. Installieren Sie den Rest der Komponenten, die Sie unter **Ausbau** entfernt haben.

# <span id="page-39-0"></span>**Drahtlos-Lademodul**

#### **Bevor Sie beginnen**

- 1. Lesen Sie die **Sicherheitshinweise** und füllen Sie die **Checkliste vor der Reparatur** aus.
- 2. Entfernen Sie die folgenden Komponenten:
	- Untere Abdeckung
	- WLAN-Karte (falls installiert)

#### **Schraubenliste**

- $\bigodot$   $\bigodot$  M2.5 X 4L (4x)
- $\bigoplus$   $\bigoplus$   $M2$  X 3L (6x)

## <span id="page-40-0"></span>**Ausbau**

1. Entfernen Sie die Schrauben, mit denen das Motherboard am Gehäuse befestigt ist.

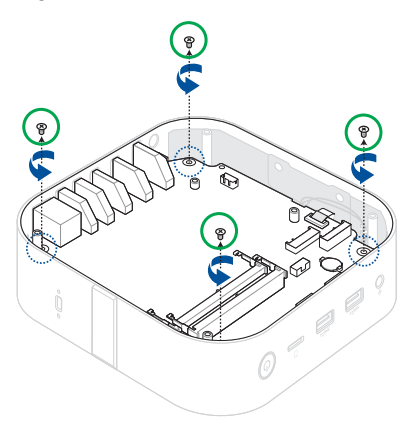

2. Öffnen Sie die Anschlussklappe (A) und entfernen Sie die flexible Leiterplatte (B).

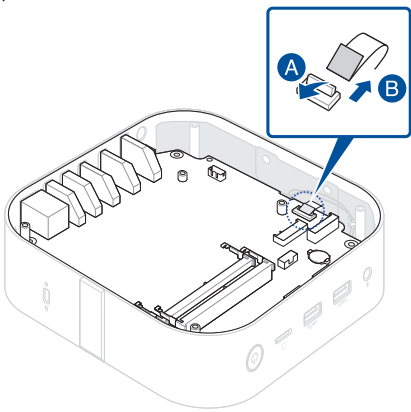

3. Entfernen Sie das Motherboard wie abgebildet.

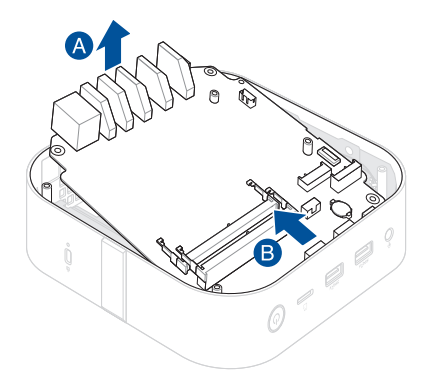

4. Biegen Sie die beiden Seiten des Gehäuses nach außen, um die Plastikausrichtungsstifte freizulegen.

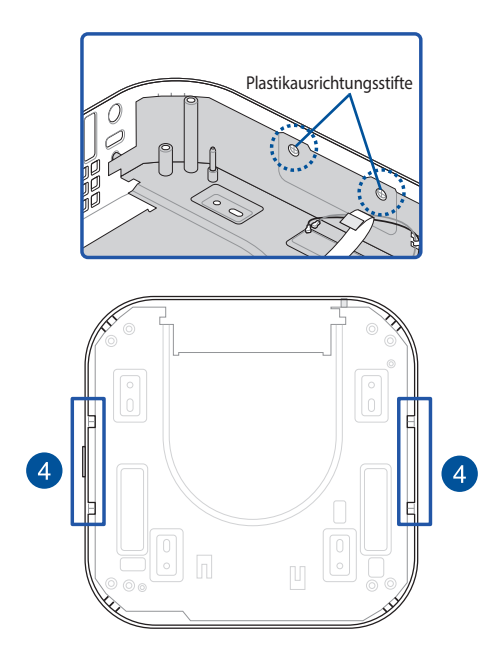

 5. Ziehen Sie die EMI-Abschirmabdeckung vorsichtig heraus und stellen Sie sicher, dass der Metallführungsstift das Gehäuse freigibt.

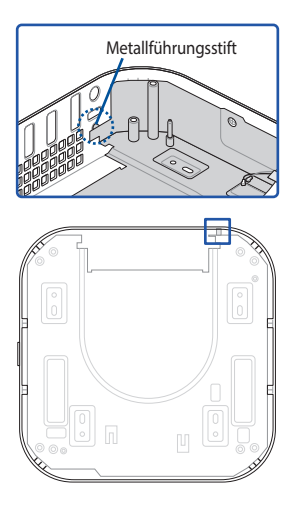

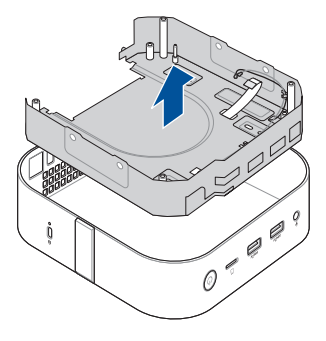

- 6. Drehen Sie die EMI-Abschirmabdeckung mit dem Drahtlos-Lademodul nach oben um.
- 7. Öffnen Sie die Anschlussklappe (A) und entfernen Sie die flexible Leiterplatte, die mit dem Drahtlos-Lademodul verbunden ist (B).

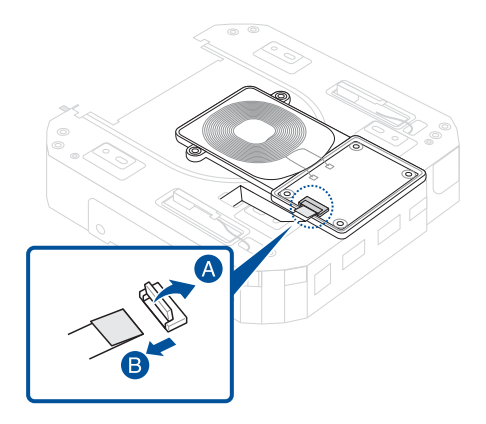

8. Entfernen Sie die Schrauben, mit denen das Drahtlos-Lademodul an der EMI-Abschirmabdeckung befestigt ist. Entfernen Sie dann das Modul.

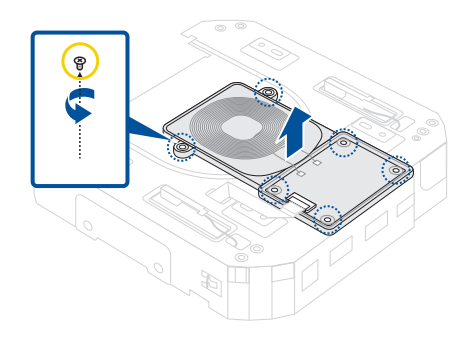

9. Installieren Sie die Komponenten, die Sie unter **Bevor Sie beginnen** entfernt haben.

## <span id="page-46-0"></span>**Installation**

- 1. Richten Sie das Drahtlos-Lademodul aus und setzen Sie es ein wie abgebildet.
- 2. Befestigen Sie das Drahtlos-Lademodul mit den zuvor entfernten Schrauben an der EMI-Abschirmabdeckung.

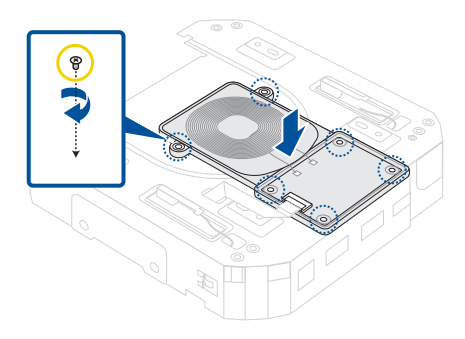

3. Verbinden Sie die flexible Leiterplatte mit dem Anschluss für die flexible Leiterplatte am Drahtlos-Lademodul.

> **WARNUNG!** Stellen Sie sicher, dass die goldenen Leiterplattenkontakte am Kabel den Anschlüssen zugewandt sind.

4. Schließen Sie die Anschlussklappe, um die flexible Leiterplatte zu befestigen.

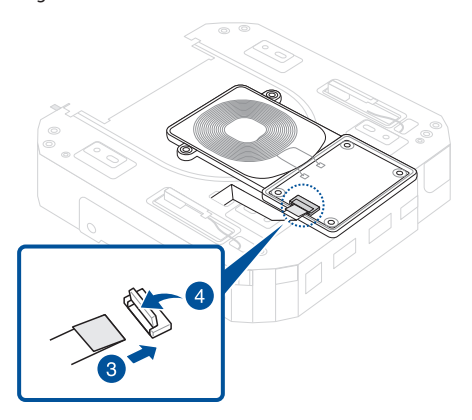

5. Setzen Sie die EMI-Abschirmabdeckung wie abgebildet in das Gehäuse ein.

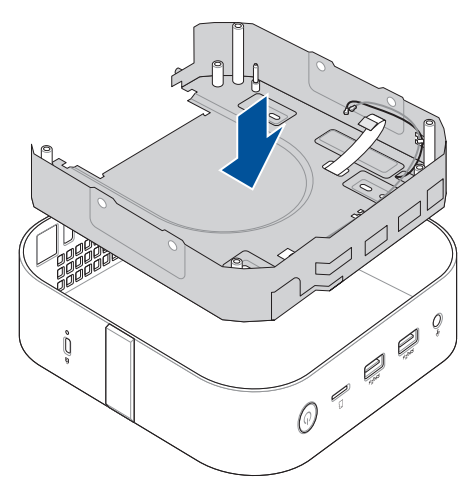

6. Installieren Sie das Motherboard wie abgebildet.

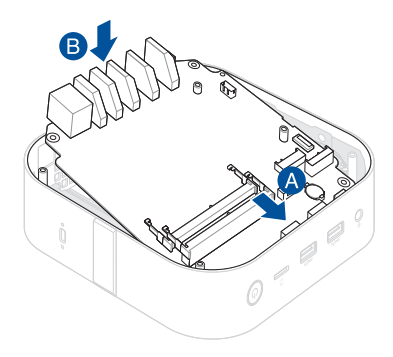

7. Verbinden Sie die flexible Leiterplatte vom Drahtlos-Lademodul mit dem Anschluss für die flexible Leiterplatte am Motherboard (A). Schließen Sie dann die Anschlussklappe (B).

> **WARNUNG!** Stellen Sie sicher, dass die goldenen Leiterplattenkontakte am Kabel den Anschlüssen zugewandt sind.

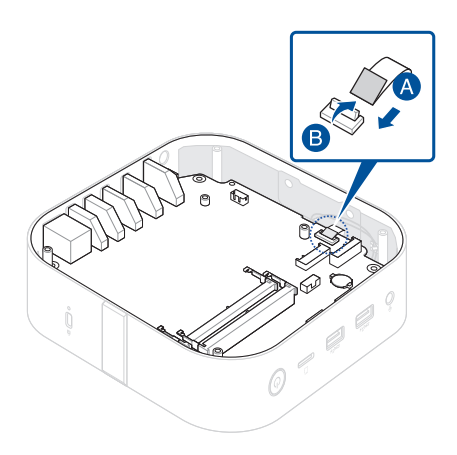

8. Installieren Sie die Komponenten, die Sie unter **Bevor Sie beginnen** entfernt haben.

# <span id="page-51-0"></span>**Gehäuse**

#### **Bevor Sie beginnen**

- 1. Lesen Sie die **Sicherheitshinweise** und füllen Sie die **Checkliste vor der Reparatur** aus.
- 2. Entfernen Sie die folgenden Komponenten:
	- Untere Abdeckung
	- WLAN-Karte (falls installiert)

## **Schraubenliste**

- $\bigoplus$   $\bigoplus$  M2.5 X 4L (4x)
- $\bigoplus$  **M2 X 4L (4x)**

## <span id="page-52-0"></span>**Ausbau**

1. Entfernen Sie die Schrauben, mit denen das Motherboard am Gehäuse befestigt ist.

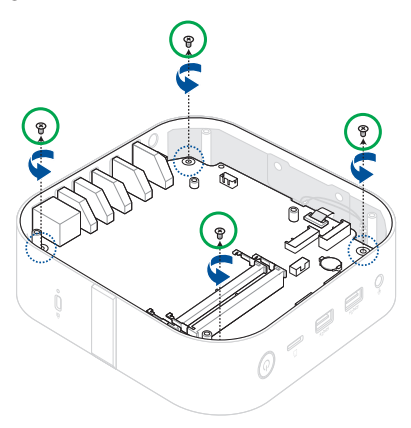

2. Öffnen Sie die Anschlussklappe (A) und entfernen Sie die flexible Leiterplatte (B).

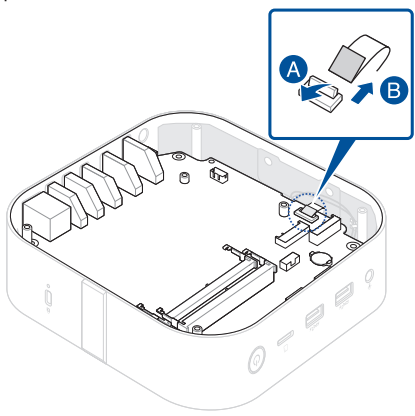

3. Entfernen Sie die Motherboard-Einheit wie abgebildet.

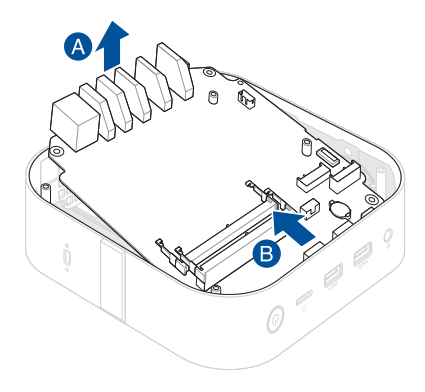

## <span id="page-54-0"></span>**Installation**

1. Installieren Sie die Motherboard-Einheit, die zuvor entfernt wurde, wie abgebildet im neuen Gehäuse.

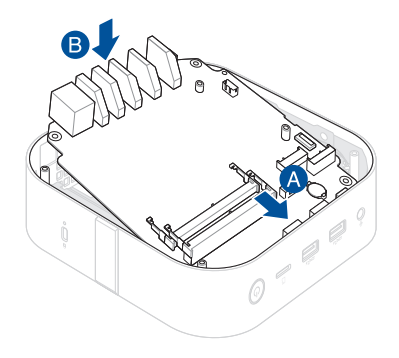

2. Verbinden Sie die flexible Leiterplatte vom Drahtlos-Lademodul mit dem Anschluss für die flexible Leiterplatte am Motherboard (A). Schließen Sie dann die Anschlussklappe (B).

> **WARNUNG!** Stellen Sie sicher, dass die goldenen Leiterplattenkontakte am Kabel den Anschlüssen zugewandt sind.

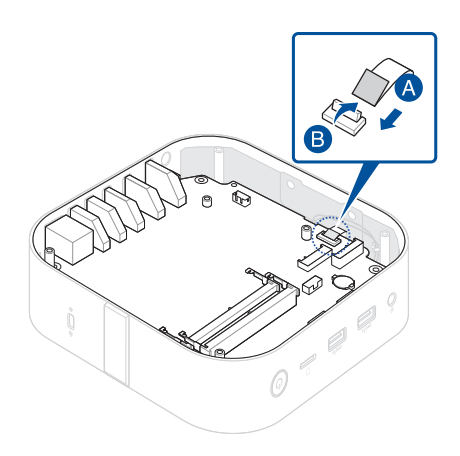

3. Befestigen Sie das Motherboard mit den zuvor entfernten Schrauben im Gehäuse.

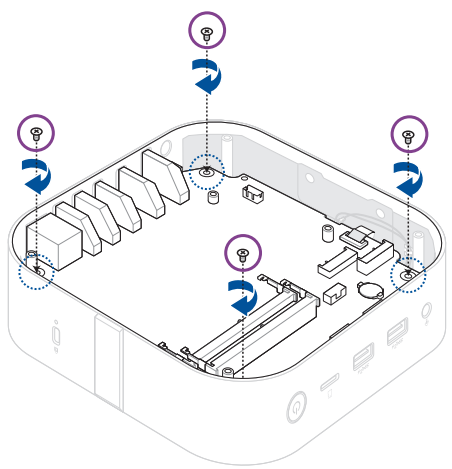

4. Installieren Sie die Komponenten, die Sie unter **Bevor Sie beginnen** entfernt haben.

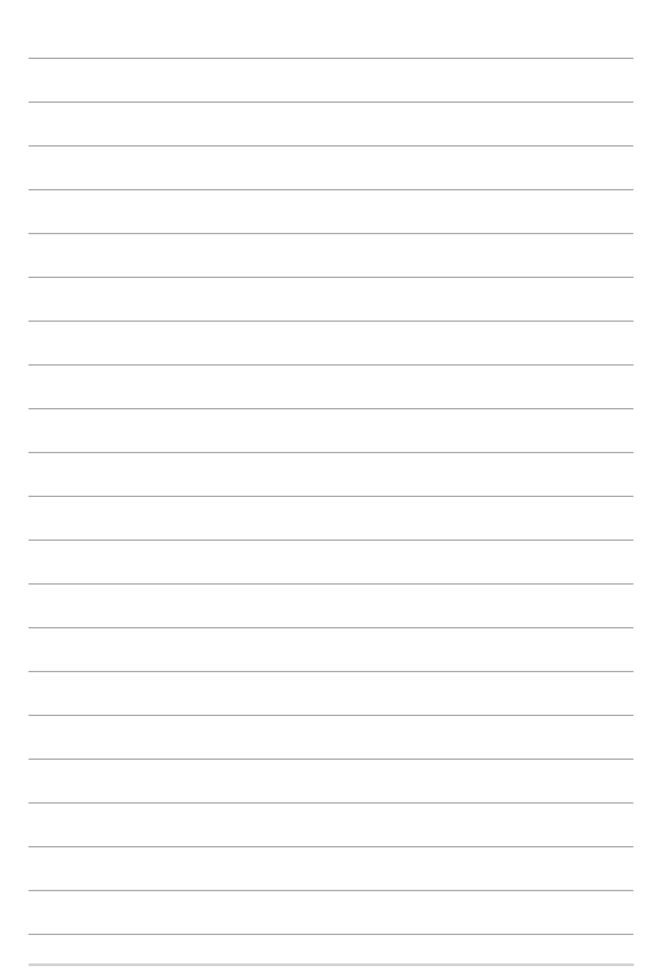